# **End-to-End Basic Test**

# **Overview**

This page describes a basic end-to-end test of the NDSLabs service. This assumes access to a CoreOSAlpha virtual machine on the NCSA Nebula OpenStack system. The IP address below is for the ndsc5-demo virtual machine in the NDS-hackathon project.

## **Login to the VM**

Credentials were sent in an email. Open a terminal and ssh into your VM:

ssh ndslabs@141.142.210.130

#### **Clone the startup scripts**

(Note: this process will change when the system shell is complete, but for now use these startup scripts):

git clone <https://github.com/craig-willis/ndslabs-startup.git>

cd ndslabs-startup

#### **Start Kubernetes**

Run the kube-up.sh script. This starts the Kubernetes services via a privileged docker container. This script also downloads the kubectl utility to your ~/bin directory:

./kube-up.sh

Use docker ps to wait for the kubernetes services to start:

docker ps | grep gcr | wc -l

There should be 12 services running.

#### **Start NDSLabs API Server and GUI services**

Run the ndslabs-up.sh script to start the API server and GUI services. If you are on an OpenStack VM, you can accept the defaults:

./ndslabs-up.sh

Use kubectl to wait for the GUI service to be available:

kubectl get svc,rc,pod

Wait for the NDSLabs API server and GUI to be in "ready" state:

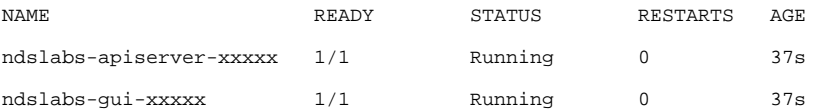

## **Start ToolServer**

Run the toolsrv.sh to start a Tool Server docker container:

./toolsrv.sh

Confirm it's running with docker ps:

docker ps | grep toolserver

### **Open a browser**

Go to [http://141.142.210.130:30000/.](http://141.142.210.130:30000/) This is the NDSLabs GUI.

## **Create a project**

With **[NDS-202](https://opensource.ncsa.illinois.edu/jira/browse/NDS-202)** - Cluster administrator can specify project memory and CPU limits - CLI/API **CLOSED** completed, until

**[NDS-197](https://opensource.ncsa.illinois.edu/jira/browse/NDS-197)** - Cluster administrator can specify project memory, CPU, and storage limits - UI CLOSED is completed, use ndslabsctl to create a resource-limited project.

If you don't have a project, create one by selecting the "Create Project" link.

```
{
    "id": "demo",
    "name": "demo project",
    "description": "demo project description",
     "namespace": "demo",
     "password": "123456",
     "storageQuota": 10,
    "resourceLimits": {
        "cpuMax": "2",
        "cpuDefault": "1",
         "memMax": "8Gi",
        "memDefault": "100Mi",
        "storageQuota": "10Gb"
    }
}
```
## **Add and launch services**

At this point, you should be free to add, launch, stop, and delete services. Try walking through some of the [NDS Labs Test Cases](https://opensource.ncsa.illinois.edu/confluence/display/NDS/NDS+Labs+Test+Cases) for ELK, Clowder, iRODS or Dataverse.